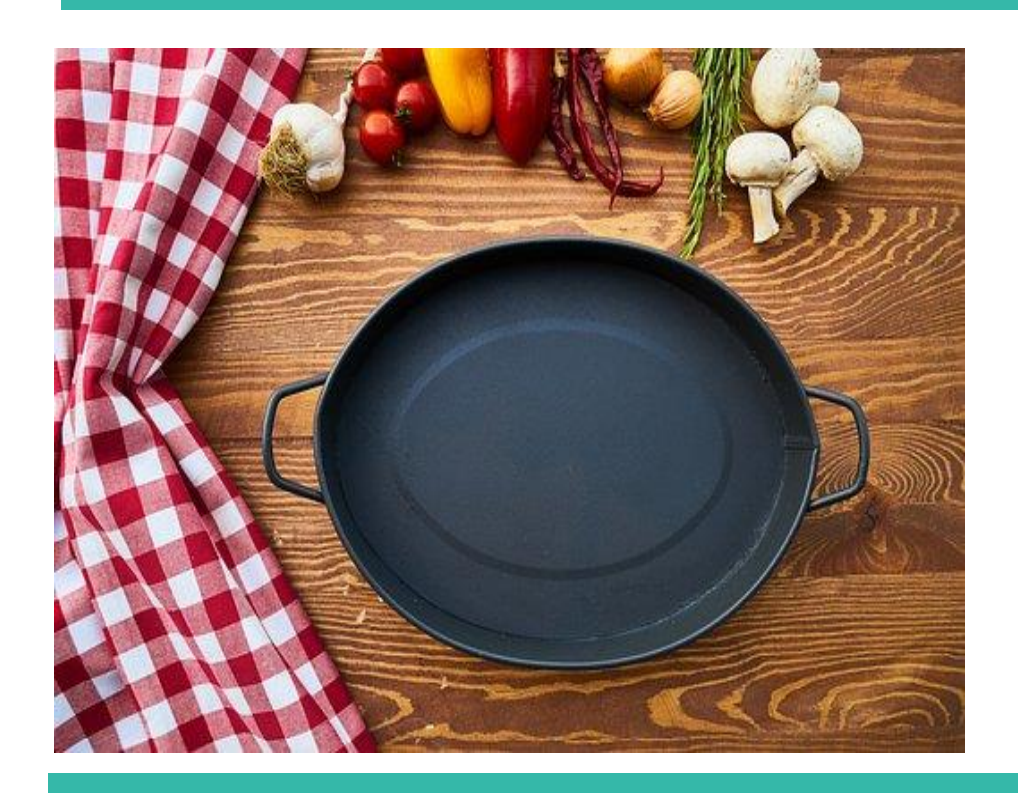

## **Информационный бюллетень**

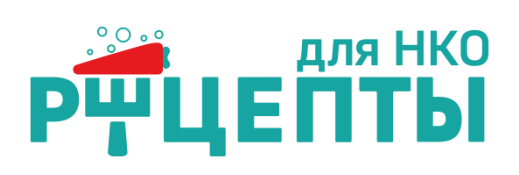

# **Интерактивные инструменты для онлайн–работы**

Организуя рабочий процесс, каждый из нас зависит как от внутренних условий, так и от внешних факторов, которые могут оказывать различное влияние на деятельность. С приходом пандемии, большое количество форумов, фестивалей, тренингов, лекций, обучающих курсов были перенесены из очного в онлайн формат. Это позволило людям, для которых зачастую личное присутствие оставалось проблемой, принять участие буквально «не выходя из дома». Работа в онлайн пространстве раскрыла массу инструментов для взаимодействия.

Ресурсные центры и организации, занимающиеся поддержкой социальноориентированных некоммерческих организаций, стали предоставлять новый вид поддержки, а именно время на платформах iMind, Zoom и Skype для проведения онлайнсовещаний и встреч (видеоконференций).

Люди и организации начали взаимодействовать в онлайн формате, и это вышло на новый уровень.

Однако со временем, у участников онлайн–встреч «замылился» взгляд,

## *В этом выпуске*

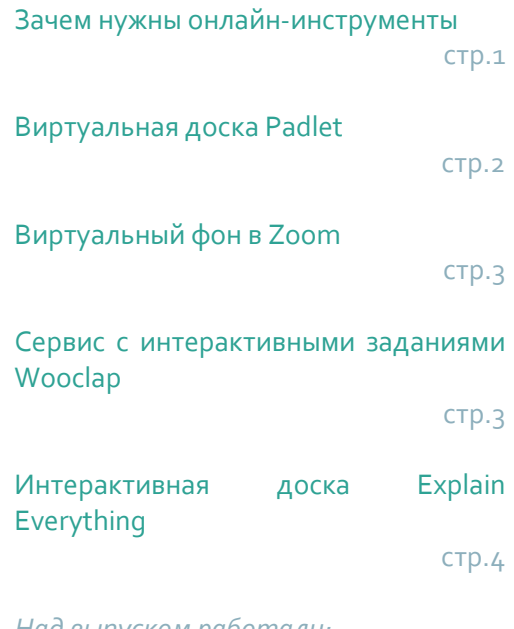

*Над выпуском работали: Наталья Аникина Елена Фомина*

люди стали номинально присутствовать на мероприятиях с целью получения диплома или сертификата, вместо того, чтобы получать настоящие знания. Большое количество бесплатных онлайн–мероприятий, отчасти спровоцировало пренебрежительное отношение к самим мероприятиям, отсутствие включенности, подключение в «фоновом режиме». Одной из причин стала и неготовность специалистов взаимодействовать с аудиторией в онлайнформате, поскольку организации привыкли работать «вживую» и выстраивать работу с очным присутствием участников, а на онлайнмероприятии гораздо сложнее удержать зрителя, поскольку вокруг слишком много отвлекающих факторов.

Для решения подобных проблем необходимо учиться работать с аудиторией в онлайн пространстве и использовать различные интерактивные онлайн инструменты, способствующие повышению эффективности коммуникации и усвоению материала.

#### **Онлайн инструменты позволяют:**

- разнообразить формы взаимодействия и презентационный материал;
- собрать обратную связь в интерактивном формате
- контролировать процесс участия;
- сделать участие наиболее активным;
- понять потребности аудитории и скорректировать/перестроить работу.

На сегодняшний день существует достаточно большое количество онлайн инструментов, которые могут включать в себя что угодно, от досок обсуждений до викторин и опросов, к которым в основном можно получить доступ через веб-браузер, поэтому никакого специального программного обеспечения не требуется. Мы остановимся подробно на четырех.

#### **1. Виртуальная доска Padlet**

Padlet — это как белый лист на вашем экране. Вы можете начать с пустой страницы, а затем размещать на ней что угодно. Есть также возможность загружать видео, записывать разговор, добавлять текст или документы. В режиме видеоконференций – этот инструмент может стать отличным подспорьем для мозгового штурма и фиксации результатов для всех участников.

Для использования необходимо зайти на сайт <https://ru.padlet.com/> и создать личный кабинет.

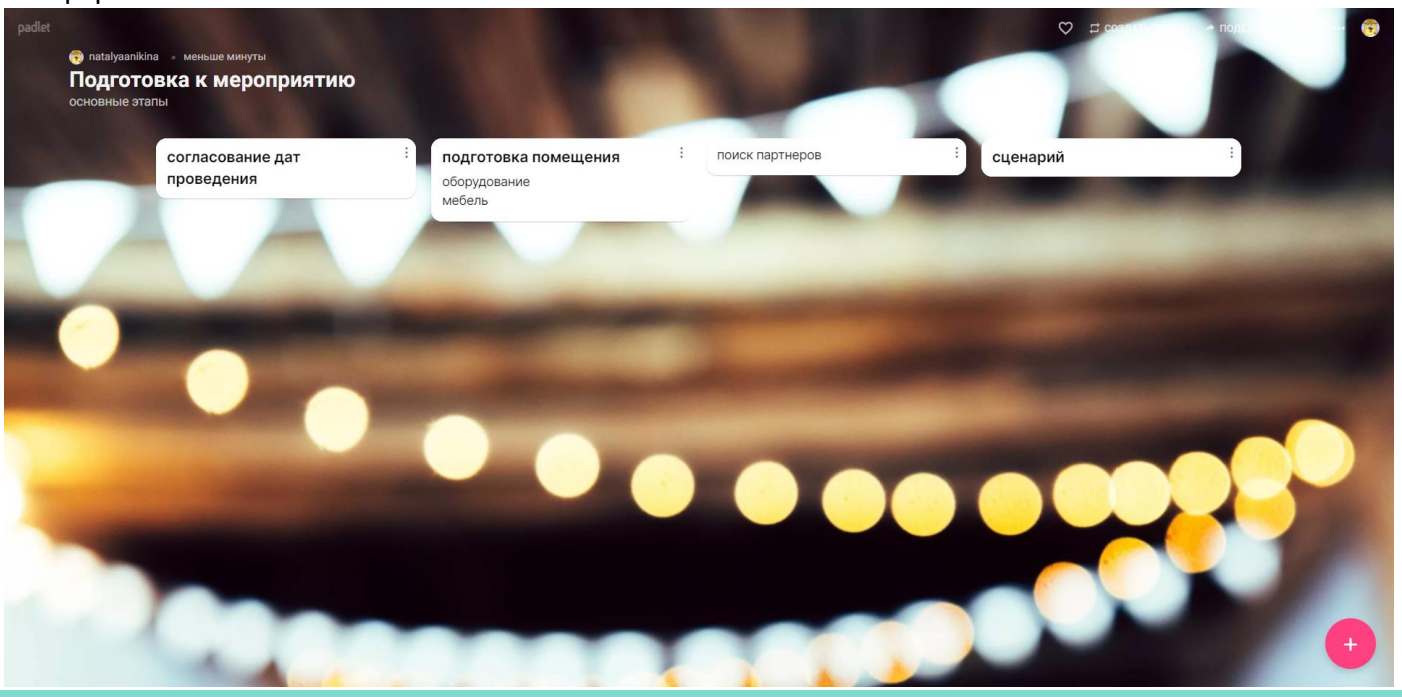

#### **2. Виртуальный фон в Zoom**

Бывает, что участники мероприятий не включают камеру, поскольку подключаются из дома, и не хотят демонстрировать свое личное пространство, поэтому можно предложить воспользоваться виртуальным фоном. Возможно использовать офисный фон или фон конференц-зала Zoom, добавить логотип вашей организации, шрифты и цветовую палитру парой щелчков.

Чтобы активировать виртуальный фон в компьютерной версии Zoom:

1. Запускаем Zoom, авторизуемся в системе и подключаемся к нужной конференции

2. Кликаем по кнопке «Включить видео» и из выпадающего списка выбираем «Выбрать виртуальный…»

3. Система автоматически запустит галерею встроенных картинок (в верхней части расположены статичные изображения, а в нижней – видеофрагменты).

4. Кликаем по понравившемуся фону и подтверждаем действие.

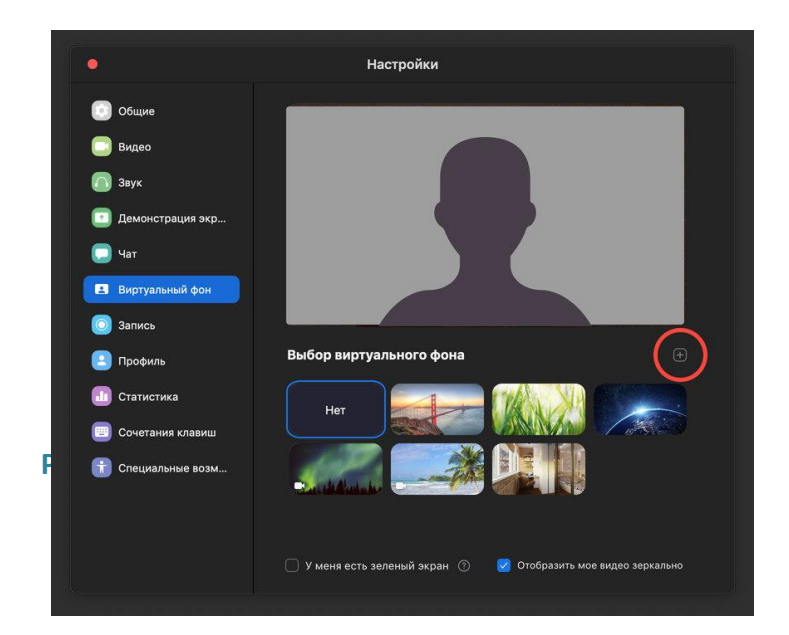

#### **3. Сервис с интерактивными заданиями Wooclap**

Это альтернатива более недоступному без впн Ментиметру. На сервисе с интерактивными заданиями Wooclap можно создавать интерактивные задания. Использование сервиса поможет:

- усилить эффект от занятий и лекций,
- измерить степень усвоения материала,
- стимулировать вовлеченность и мотивацию участников,
- улучшить процесс обучения и взаимодействия на онлайн-занятиях.

Участнику онлайн-мероприятия не нужно регистрироваться, достаточно указать имя, чтобы зайти в систему. Ведущему мероприятия необходимо зарегистрироваться на <https://www.wooclap.com/ru/> и выбрать тариф. Есть бесплатный вариант работы с сервисом, в одном задании вы сможете создать только 2 вопроса, зато добавить можно до 1000 участников. В платной версии система предлагает расширенные возможности.

### Этапы работы с сервисом:

• Регистрируемся

Введите имя, фамилию, почту, должность и страну. После этого откроется кабинет для работы.

• Создаем урок

Нажмите на кнопку *Создать событие*. Событием на платформе называют урок, в который можно добавлять задания и вопросы. В левом верхнем углу нужно указать название. Чтобы создать еще одно событие, нажмите в правом верхнем углу *Мои события*.

• Добавляем задания и вопросы к ним

Кликните на тип заданий, которые вам необходимы, добавьте туда вопросы и укажите правильный ответ. Для каждого задания можно включить и выключить таймер. Остальные опции варьируются в зависимости от типа инструмента. В заданиях *Облако слов* и *Открытый вопрос* самый большой список.

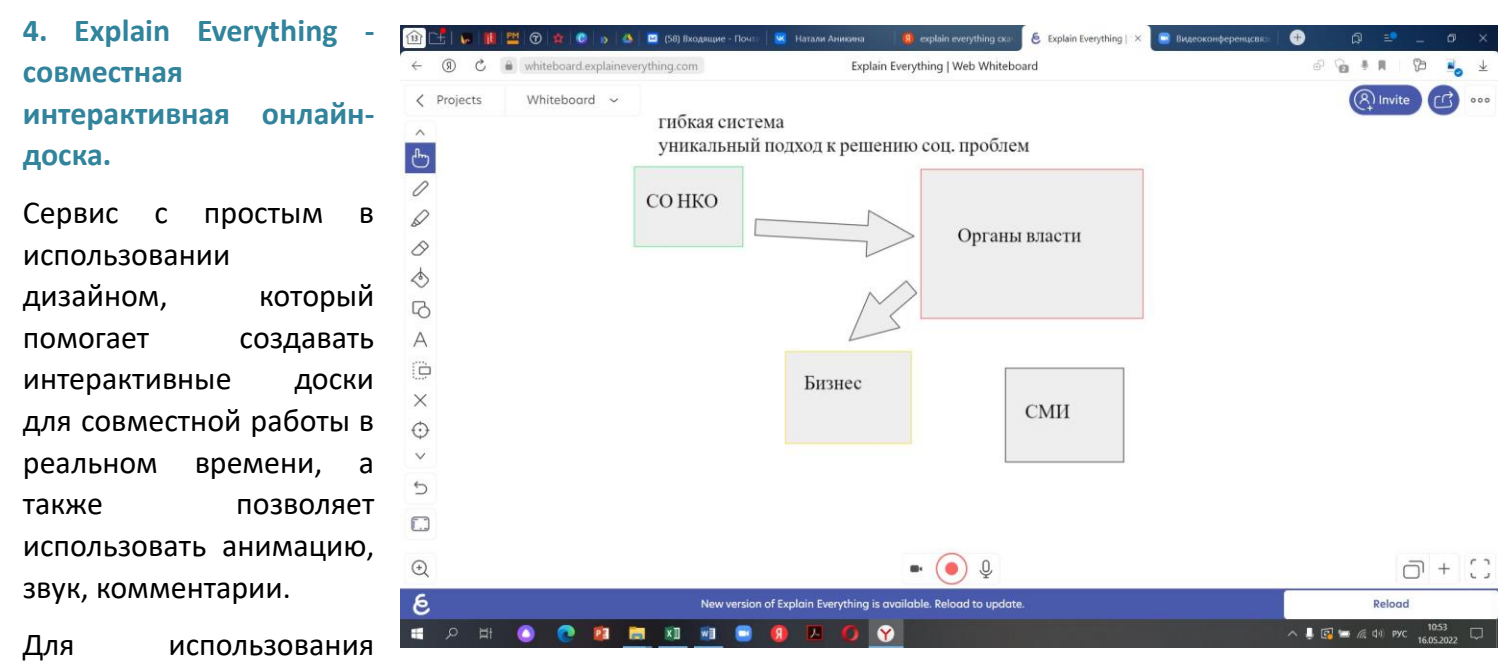

необходимо зайти на сайт <https://explaineverything.com/> и нажать на вкладку «начать с доски».

Данный инструмент отлично подойдет для создания общих схем в онлайн-режиме, обозначению главных мыслей участников при сборе обратной связи и др.

При выборе любого онлайн-инструмента подумайте о целях вашего курса/мероприятия и о том, какой тип взаимодействия будет наиболее полезным для участников. Проанализируйте потребности и способности ваших участников. Некоторые инструменты лучше подходят для определенных возрастных групп или уровня владения компьютерной техникой. Выбирайте то, что вашей аудитории будет проще всего использовать.

Интерактивные инструменты могут быть ценным дополнением к онлайн-обучению, но важно использовать их таким образом, чтобы максимизировать их преимущества и свести к минимуму любые потенциальные недостатки. Предлагаем попробовать представленные инструменты и желаем удачи в их освоении.

#### **Ссылки на интерактивные ресурсы:**

<https://ru.padlet.com/> <https://zoom.us/> <https://explaineverything.com/> <https://imind.ru/>

*При подготовке выпуска использованы материалы: [https://sergoot.ru/how-to-make](https://sergoot.ru/how-to-make-background-in-zoom-to-computer)[background-in-zoom-to-computer](https://sergoot.ru/how-to-make-background-in-zoom-to-computer)*

**Информационный бюллетень №12 (38) 2022 подготовлен МОО ЦРТ «Сотрудничество» в рамках проекта «Рецепты для НКО: впереди перемен», реализуемого с использованием гранта Президента Российской Федерации на развитие гражданского общества, предоставленного Фондом президентских грантов**

Наш адрес: 660075, г.Красноярск, ул.Маерчака, 3, офис 210, тел.: (391) 211-91-50, 241-70-16, эл.почта: kccp@kccp.ru , сайт: https://kccp.ru , ВКонтакте: https://vk.com/sotrudnichestvo\_krsk

![](_page_3_Picture_12.jpeg)

![](_page_3_Picture_13.jpeg)